**10 个必不可少的懒惰 Linux 管理员把戏**

**如何成为一个更富有成效的 Linux 系统管理员**

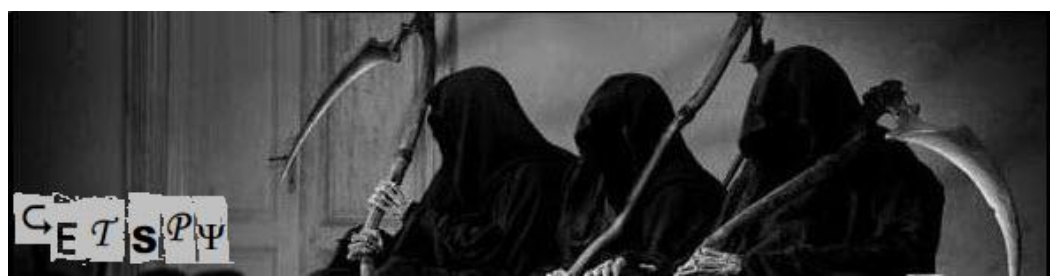

了解这 10 个技巧, 在宇宙中...以及, 也许不是宇宙, 你会是最强大的 Linux ®系统管理 员, 但你将需要这些技术情报, 以发挥在顶级的职业联盟中。了解 SSH 隧道的 VNC , 密码 恢复,控制台监视,等等。伴随每一个例子伎俩,这样你就可以复制它们到你的系统。

 最好的系统管理员设置除了其效率。如果一个有效的系统管理员可以做的任务在 10 分 钟内将采取另一种致命的两小时内完成,然后高效的系统管理员应该得到回报(付出更多), 因为该公司是节省时间,而时间就是金钱,对不对?

诀窍是要证明你的管理效率。虽然我不会试图掩盖*这一*伎俩,我会给你 10 个重要宝石 般的技巧。这些技术情报将节省您的时间,即使你不会支付更多的钱更有效率,您至少有更 多的时间来发挥才能。

#### **伎俩 1 : 无响应的 DVD 驱动器**

一些新手推弹出按钮, DVD 驱动器的服务器上运行某些微软的操作系统,它将立即退 出。然后,他抱怨说, 在大多数企业 Linux 服务器, 如果一个进程正在运行该目录中, 然 后弹射不会发生。 太久作为一个 Linux 系统管理员,我要重新启动机器,让我的磁盘上的 反弹,如果我不能找出运行,为什么它不会释放 DVD 驱动器。 但这是无效的。

以下是如何找到进程,认为您的 DVD 驱动器和弹出到您的核心内容:首先,模拟它。 保 证一个磁盘在您的 DVD 驱动器,打开一个终端,并安装 DVD 驱动器:

#### **# mount /media/cdrom**

#### **# cd /media/cdrom**

**# while [ 1 ]; do echo "All your drives are belong to us!"; sleep 30; done**

现在开启了第二个终端并尝试驱逐 DVD 驱动器:

#### **# eject**

您将获得一个讯息:

umount: /media/cdrom: device is busy

在您自由地拥有它时,让我们看看谁正在使用它。

# **# fuser /media/cdrom**

你看这个进程运行,实际上,它是我们的过错,我们不能弹出磁盘。 现在,如果你是 root,你可以行使你神圣的权力并杀死进程:

## **# fuser -k /media/cdrom**

轰!就这样,自由了。 现在就郑重地卸载驱动器:

#### **# eject**

fuser 是有益的。

#### **伎俩 2 :屏幕的清洗**

试试这个:

#### **# cat /bin/cat**

看哪!您的终端看起来像垃圾。您输入的一切看起来像您正在寻找到矩阵。你怎么办? 您输入的 reset, reset 太接近 reboot 或 shutdown 您的手心开始出汗, 尤其是你在一个专业 机床工作。

请放心:您可以做到这一点的信心,没有机器将重新启动。 来吧,做到这一点:

# **# reset**

现在您的屏幕恢复正常。 这是最好的比较关闭的窗口,然后再次登录,特别是您刚刚 经历了五年的 SSH 这个机器。

#### **伎俩 3 :协作屏幕**

Chen,从事产品设计的高级维护用户,说道: "我需要你帮助我了解为什么我不能编译 supercode.c,对这些新机器你部署。 "

"好的" ,你说。 "你用的什么机器? "

Chen 回答说:"posh(辣妹)" 。(没错,这虚构的公司命名的五个生产服务器荣誉的辣妹。) 确定, 你说。 你行使你神圣的权力和 root 上另一台计算机成为 chen:

# **# su - chen**

然后,你仔细检查了辣妹:

#### **# ssh posh**

一旦那儿存在,你运行:

#### **# screen -S foo**

然后, 你在抱怨 Chen:

"嗨 Chen,在您的终端运行下面的命令# screen -x foo # # screen -x foo" 这将导致您和 Chen 的会话将在共同的 Linux shell 工作。您可以输入或他可以输入, 但你都 会看到对方做的事情。这样可以节省你步行到他的办公楼,并让您享有平等的控制。 好处 是, Chen 可以观看您的故障排除技能并清楚地看到你如何解决问题。

最后,你们都看到的问题是:Chen 的编译脚本硬编码的旧目录不存在这一新的服务器。 您安装它,重新编译,解决这个问题,和 Chen 可以追溯到工作。一个警告,以这种伎俩是, 你都需要加以记录作为同一个用户。其他很酷的事情你可以与 screen 指挥包括了多个窗口, 分裂屏幕。 阅读该名男子网页,以了解更多关于这一点。

但是,我给你最后一个提示,而你在 screen 的屏幕会话。**Ctrl-A D**。 (我的意思是,按 住 Ctrl 键并按 A 键。然后再按 D 键。)

然后, 您可以附加通过运行 screen -x foo 命令。

#### **伎俩 4 :恢复 root 密码**

您忘记了 root 密码。挑剔的工作。现在,您只需重新安装整个机器。令人遗憾的是, 我已经看到有不少人这样做。这里以 Cent OS Linux 操作系统的例子。 首先重新启动系统。 当你重新启动 GRUB 屏幕如图 1 所示。 移动箭头键, 让您在此屏幕上 不是所有的程序的方式正常开机。

# **图 1 。** GRUB **屏幕后重新启动**

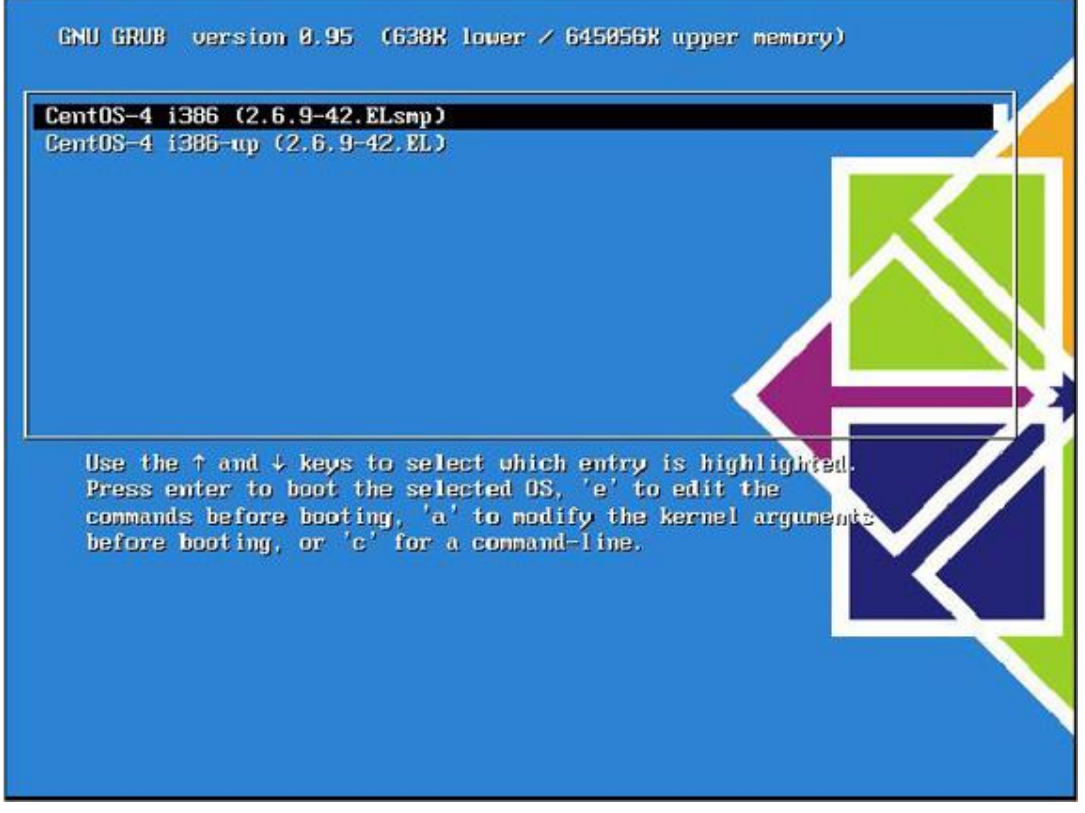

下一步,选择的核心,将启动与箭头键,并**键入** E 修改内核线。 接着您会看到类似图 2 :

# **图 2 。 准备修改内核线**

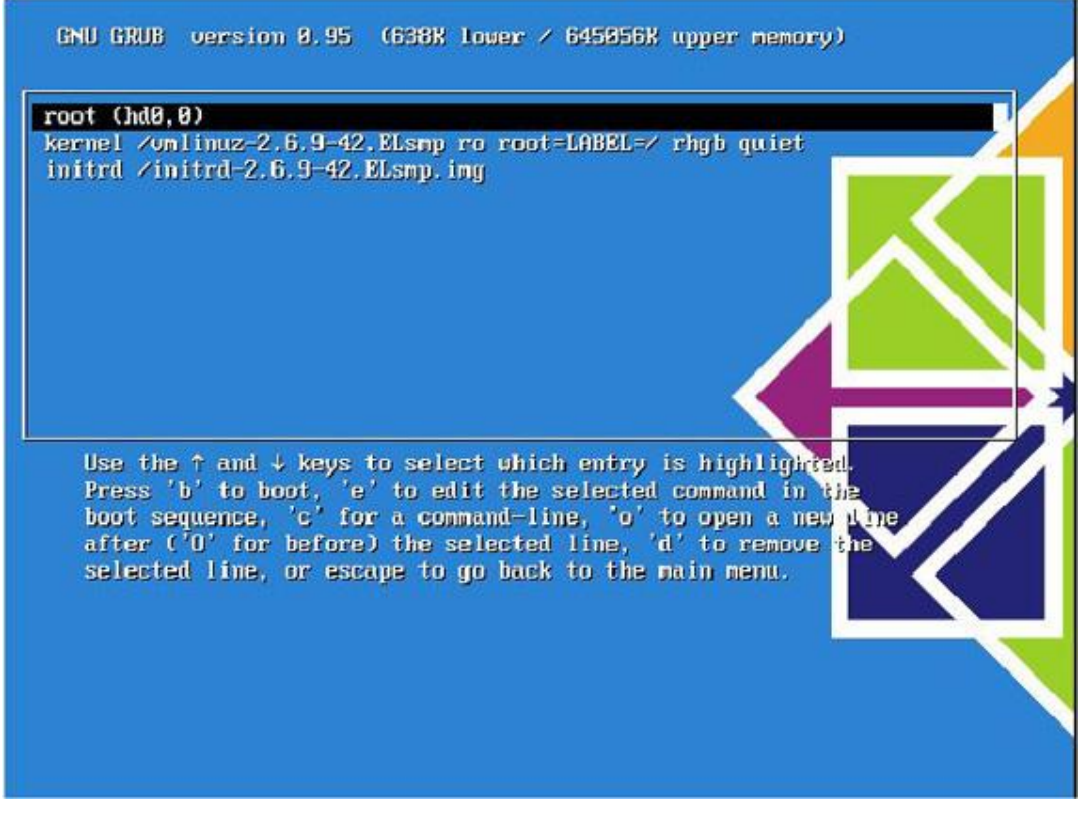

使用箭头键突出再次开头的行与 kernel ,然后按下 **E 至**修改内核参数。 当你的屏幕如 图 3 所示,只需追加 1 号的论据如图 3 所示:

# **图 3 。附加的论据与数字 1**

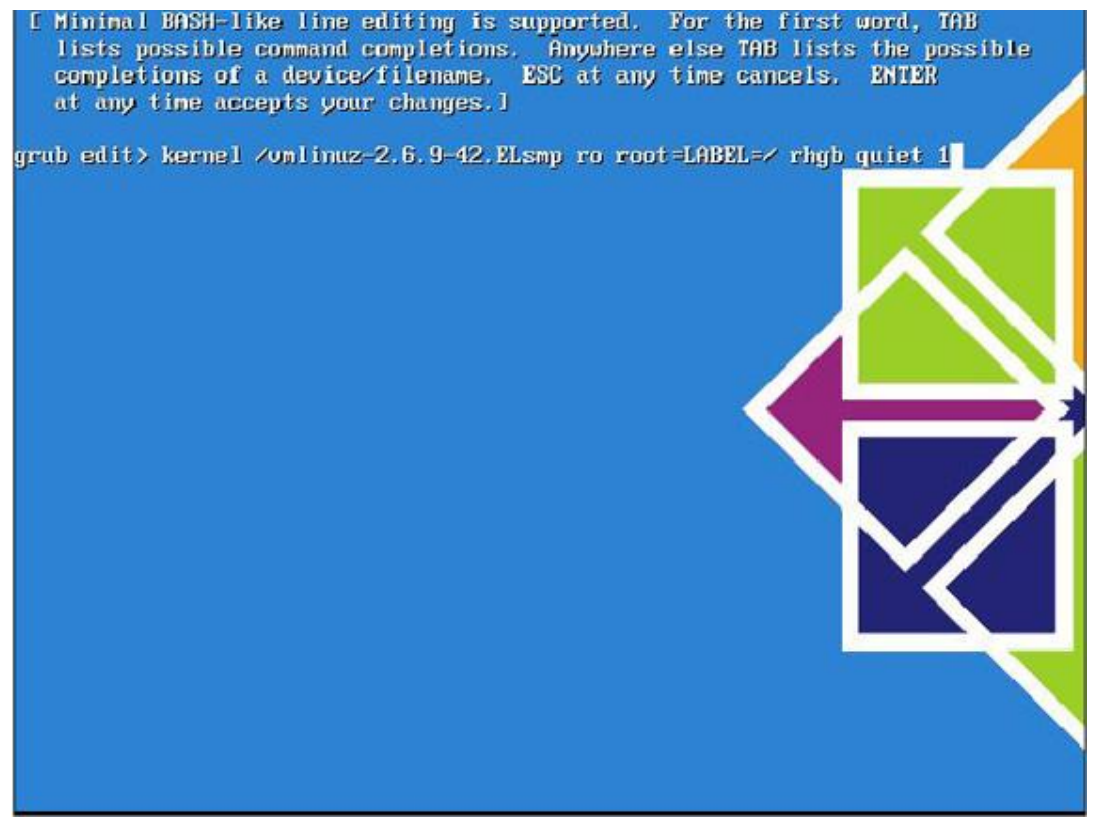

 **然后**按下回车**,** B 和内核将启动以单用户模式。 一旦在这里您可以运行 passwd 的命 令,更改用户 root 密码:

#### **sh-3.00# passwd**

New UNIX password:

Retype new UNIX password:

passwd: all authentication tokens updated successfully

现在,你可以重新启动并重置新密码。

# **伎俩 5 :SSH 后门**

很多时候我在一个网站需要从远程支持某人是谁阻挡在外面的公司防火墙。很少人认识 到,如果你能走出世界通过防火墙,那就比较容易打开了一个洞,使世界能够容纳你。

有个暴力的方式,就是所谓的"撬开洞的防火墙。" 我访问*一个* SSH *后门* 。 使用它, 您需要一台机器在互联网上,您可以使用作为中间人。

在我们的例子中,我们会要求我们的机器 blackbox.example.com 。机器背后的公司防 火墙命名为 ginger。 最后, 机器, 技术支持命名为 tech。

# **图 4 。 撬开洞的防火墙**

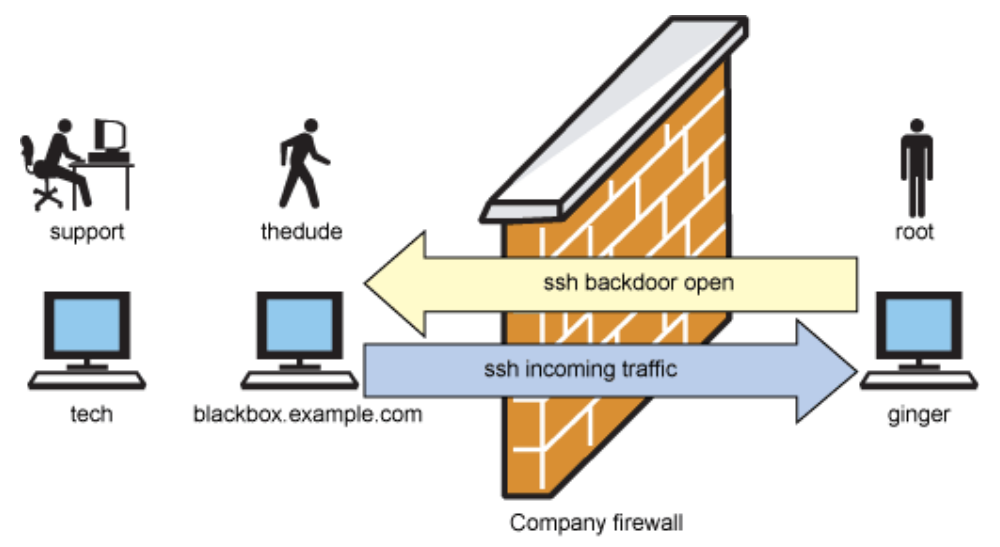

以下是如何着手:

- 1. 检查你正在做的是允许的,但一定要请有权力的人。大多数人都会畏缩,您打开了 防火墙,但他们不明白的是,它是完全加密。 此外,有人将需要破解你的面前外机 进入您的公司。 相反,您可能会属于学校的 "ask-for-forgiveness-instead-of-permission " 。
- 2. 从 ginger 的 SSH 对 blackbox.example.com 与-R 标记。我会认为你是 root 用户对 ginger 和 tech 将需要 root 用户编号, 以帮助您的系统。 随着-R 标记, 你从 2222 端口连 接到 blacbox 的 22 端口的 ginger。 这是你如何建立一个 SSH 隧道。 请注意, 只有 通信的 SSH 可以连接到 ginger: 你不是把 ginger 赤身裸体的放到互联网上。

为此, 您可以用下面的语法: **~# ssh -R 2222:localhost:22 thedude@blackbox.example.com** 一旦你进入 blackbox,你只需要保持登录,通常输入的命令如下: **thedude@blackbox:~\$ while [ 1 ]; do date; sleep 300; done** 保持机器忙。并尽量减少窗口。

3. 现在,指示您的朋友在以 tech 为 thedude 的 SSH 进入 blackbox 无需任何特殊的 SSH 标记。 你必须给他们您的密码:

#### **root@tech:~# ssh thedude@blackbox.example.com**

4. 一旦 tech 是在 blackbox, 他们可以对 ginger 使用 SSH 命令:

#### **thedude@blackbox:~\$: ssh -p 2222 root@localhost**

5. tech 然后按照提示输入密码。 他们将要输入 root 密码到 ginger。

6. 现在,您和 tech 可以共同努力,解决这一问题。您甚至可以要使用屏幕起来!(见 伎俩 4)

#### **伎俩 6 :远程的 VNC 会话通过的 SSH 隧道**

VNC 或虚拟网络计算已经有很长一段时间。 本人通常发现自己需要使用它时,远程服 务器有某种类型的图形程序,只适用于该服务器。

例如,假设在伎俩 5 中, ginger 是一个存储服务器。许多存储设备配有一个 GUI 程序 来管理存储控制器。通常,这些 GUI 管理工具需要通过网络直接连接到存储,有时保存在一 个秘密的子网中。 因此,只有这样才能访问此界面。

您可以尝试 SSH ginger -X - -X 和发起这种方式,但许多倍的带宽需要的是太多,就会感 到沮丧的等待。VNC 是一个更友好的网络工具,现成的几乎用于所有的操作系统。 假设安装是一样的伎俩 5 ,但你想 tech 能够得到相反的 VNC 访问的 SSH。 在这种情况下, 你会做一些类似的,但前进的 VNC 端口。这里您要这样做:

1. 启动 VNC 服务器 ginger 的会话。 运行:

#### **root@ginger:~# vncserver -geometry 1024x768 -depth 24 :99**

这些选项告诉的 VNC 服务器开办的一项决议为 1024x768 和像素深度 24 位每像素。 如果您使用的是一个非常缓慢的连接设置, 8 可能是更好的选择。 使用:99 指定端 口到 VNC 服务器就可以了。 该协议的 VNC 始于 5900 如此具体:99 是指服务器可从 端口 5999 。

当您启动会话,您会被要求指定一个密码。 用户 ID 将是相同的用户,你发起的 VNC 服务器。(就我们而言, 这是 root。)

2. 从 ginger 的 SSH blackbox.example.com 转发到端口 5999 的 blackbox,ginger。 这样 做是从 ginger 运行命令:

#### **root@ginger:~# ssh -R 5999:localhost:5999 thedude@blackbox.example.com**

一旦你运行此命令,您需要把这个会话开的 SSH 为了保持端口转交 ginger。 在这一 点上,如果您有 blackbox,您现在可以存取的 VNC 会话上的 ginger 仅运行: **thedude@blackbox:~\$ vncviewer localhost:99**

这将推动端口通过 SSH ,ginger。但是,我们有兴趣让 tech 获得的 VNC 获得 ginger。 要做到这一点,你需要另一个隧道。

3. 从 tech 打开一个通过 SSH 隧道要转发端口 5999 到端口 5999 的 blackbox。 运行:

**root@tech:~# ssh -L 5999:localhost:5999 thedude@blackbox.example.com** 这一次,我们的 SSH 使用的标记是-L,这不是把 5999 连接到 blackbox, 撤出它。一 旦你在 blackbox, 您需要离开这个会话。 现在您可以连接到 tech 的 VNC !

4. 从 tech, 以 ginger 的 VNC 运行命令:

**root@tech:~# vncviewer localhost:99** tech 将有直接的 VNC 会话, ginger。

此外,如果您实践这几次,将变得很容易。

让我补充的伎俩,以这种伎俩: 如果 tech 是运行 Windows 操作系统,并且没有一个命令行 的 SSH 客户端, 那么 tech 可以运行 PuTTY。PuTTY 可以设定为前进的 SSH 端口期待中的选项 栏。如果端口是 5902 而不是我们的例子中的 5999 , 那么你将进入像在图 5 。

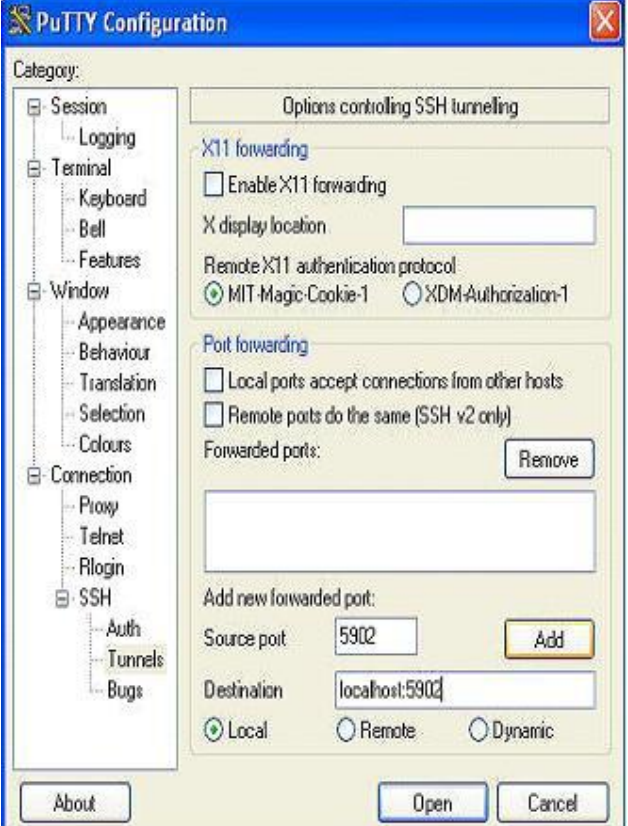

## **图 5 。** PuTTY **可以期待的 SSH 端口隧道**

如果这是成立,然后 tech 可以向本地的 VNC: 2 正像 tech 运行的 Linux 操作系统。

#### **伎俩七:检查你的带宽**

想想这一点: A 公司有一个存储服务器名为 ginger, 它是 NFS 的安装了客户端节点命名 为 beckham。A 公司已决定他们真正想要获得更多带宽的 ginger,因为他们有大量的节点, 他们希望有挂载 NFSginger 的共享文件。

最常见的和最廉价的方法就是债券 2 个千兆以太网网卡在一起。 这是最便宜的,因为 通常你有一个额外的板上的 NIC 和额外的端口上的开关的地方。

所以,他们这样做。 但现在的问题是:有多少带宽,他们真的有吗?

千兆以太网的理论极限 128MBps 。这个数字从何而来?, OK!

*1Gb = 1024Mb* ; *1024Mb / 8 = 128Mb* ;" b " = "比特" ,"B" = "字节"

但是,它是什么,我们真正看到,有是一个很好的方法来衡量吗?一个工具,我推荐 iperf 。 你可以这样获取 iperf:

#### **# wget http://dast.nlanr.net/Projects/Iperf2.0/iperf-2.0.2.tar.gz**

您需要安装它的共享文件都在 ginger, beckham 可以看到。 或编译和安装两个节点上。 我要编译它的主目录下的 bob 用户是可见的两个节点上:

**tar zxvf iperf\*gz** 

**cd iperf-2.0.2** 

**./configure -prefix=/home/bob/perf** 

**make** 

**make install**

对 ginger, 运行:

## **# /home/bob/perf/bin/iperf -s -f M**

这台机器将作为服务器和打印出来的性能传输速度。

在 beckham 节点上,运行:

## **# /home/bob/perf/bin/iperf -c ginger -P 4 -f M -w 256k -t 60**

您会看到输出在屏幕上告诉你多少速度。 在一个普通的服务器,千兆以太网适配器, 您可能会看到大约 112MBps。这是正常的带宽失去了在 TCP 堆栈和物理电缆。连接两个服 务器, 每个有两个以太网卡, 我复原 220MBps 。

在现实中,你看到的与 NFS 的网络大约 150 - 160MBps 。 然而,这个给你一个良好的 迹象。 如果你看到的东西少得多,那么你应该检查是否有问题。

最近,我碰到一个例子结合驱动用两个网卡采用不同的驱动程序。表现极差,导致约 20MBps 的带宽,小于他们将得到了它们的以太网卡在一起!

#### **伎俩八:命令行的脚本**

一个 Linux 系统管理员变得更为有效的使用命令行脚本与权威。这包括制订循环,并知 道如何使用解析数据像 awk , grep 和 sed 在许多情况下,这样做需要较少的击键和减少 的可能性用户错误。

例如,假设你需要生成一个新的/ etc /主机文件为 Linux 集群,你即将安装。 在漫长的 道路将是新增的 IP 地址在六或您喜爱的文本编辑器。然而,这是可以做到的,采取现有的/ etc /hosts 文件,并附加了以下运行的命令行:

# **# P=1; for i in \$(seq -w 200); do echo "192.168.99.\$P n\$i"; P=\$(expr \$P + 1); done >>/etc/hosts**

两百多个主机名,n001-n200,然后将创建的 IP 地址 192.168.99.1-192.168.99.200 。 填充一个文件像这样的运行, 就有可能在无意中创造重复的 IP 地址或主机名称, 所以这是 一个很好的例子,使用内置的命令行,以消除用户错误。 请注意,这样做是 bash 里面的 shell, 默认在大多数 Linux 发行版。

作为另一个例子,让我们假设你想要检查的内存大小是相同在每个计算节点的 Linux 集 群。在大多数情况下,这一类,有一个分发或相应的 shell 将是最好的做法,而是为了说明, 这里的一种方式做到这一点使用 SSH 。

承担 SSH 设立未经验证密码。 然后运行:

# **# for num in \$(seq -w 200); do ssh n\$num free -tm | grep Mem | awk '{print \$2}';**

**done | sort | uniq**

命令行这样看起来非常简洁。(如果你正规的表达它将会更糟糕。)让我们选择把它拆 开,并揭露谜底。

首先你做一个循环通过 001-200 。这与 0 填充在前面做的-w 选择了 seq 命令。然后, 你替换 num 变量到 SSH。 一旦你的目标主机,提供给它指令。在这种情况下,它是:

#### **free -m | grep Mem | awk '{print \$2}'**

该命令说明:

- · free 命令以获得内存大小以兆字节。
- · 捕获输出命令和使用 grep 让行的字符串 Mem 中。
- · 捕获这一系列和使用 awk 输出第二域,这是总的内存中的节点。

此操作完成每一个节点。

一旦你的命令进行的每一个节点,整个输出的所有 200 个节点的管道(|d)在 sort 的 命令,使所有的记忆评估的排序。

最后, 您用 unig 命令消除重复。此命令将导致下列情形之一的:

- · 如果所有的节点,n001-n200,具有相同的内存大小,那么只有一个数字将会显示。 这是大小的记忆看到每个作业系统。
- · 如果节点的内存大小不同,你会看到一些内存容量值。
- · 最后,如果 SSH 某节点失败,那么您可能会看到一些错误讯息。

此命令并不完美。 如果您发现有记忆的价值是不同的比你希望,你将不知道哪些节点 是多少节点有。 另一个命令可能需要发出的。

这是什么把戏不给你,虽然是一个快速的方法来检查东西,并迅速了解东西,如果是错误的。 这是它真正的价值:速度做一个快速和肮脏的检查。

#### **伎俩 9 :监视控制台**

有些软件打印错误信息到控制台,可能不一定出现在您的 SSH 会话中。 利用风险投资 的设备可以让你检查这些。从一个 SSH 会话上,运行以下命令到远程服务器上# cat /dev/vcs1 # # cat /dev/vcs1。这将显示您是第一个控制台。您也可以看看其他虚拟终端使用 2 , 3 , 等等如果用户输入,在远程系统上,你可以看到他输入。

在大多数数据,利用远程终端服务器, KVM,或甚至串行局域网是最好的方式来浏览 此信息,而且还提供了额外的好处的带浏览功能。利用风险投资的设备提供了一种快速的方 法,可以为您节省一些时间去机房,并观查控制台。

#### **伎俩 10 :随机系统的信息收集**

在伎俩 8 中,你看到的一个例子使用命令行获得的信息占记忆体的系统。在这种把戏, 我会提供一些其他的方法来从系统中您可能需要验证收集重要的信息,解决问题,或提供远 程服务。

首先, 让我们收集信息处理器。这很容易, 如下:

#### **# cat /proc/cpuinfo** 。

这个命令让您的信息处理器速度,数量和型号。 用 grep 在许多情况下,可以给你所期 望的价值。

检查,我常常确定系统处理器的数量。所以,如果我使用双处理器或四核服务器,我 可以运行:

**# cat /proc/cpuinfo | grep processor | wc -l** 。

我将期待看到 8 的价值。如果我不这样做,我请了供应商,并告诉他们给我另一个处 理器。

另一条信息我可能需要的是磁盘的信息。这可以得到的 df 命令。我通常添加-h 标记, 让我可以看到输出千兆字节或兆字节。 # df -h 还表明磁盘的划分。

这是看你的固件系统的一种方法获得的 BIOS 水平和固件网卡。

如果要检查 BIOS 版本,可以运行 dmidecode 命令。 不幸的是, 你不能轻信 grep 的信 息,因此管道这是一个不太有效的方式来做到这一点。联想 T61 笔记本电脑, 输出看起来像 这样:

#### **#dmidecode | less**

... BIOS Information Vendor: LENOVO Version: 7LET52WW (1.22 ) Release Date: 09/31/2008 ...

这是更有效的比你的机器重新启动,并期待之后输出。 检查的驱动和固件版本的以太网适配器,运行 ethtool :

**# ethtool -i eth0 driver: e1000 version: 7.3.20-k2-NAPI** 

## **firmware-version: 0.3-0**

# **结论**

在命令行下的专家那里你能学到成千上万个窍门。最好的方法学习是:

- · 同其他国家一起努力(常与地下计算机组织或国外论坛交流)。共享屏幕观看其他 人如何工作,你会看到新的方法来做一些事。 您需要接受其他人操纵,往往可以学 到很多东西。
- · 阅读交流技术的网页。 认真阅读,可以提供惊人的见解。 例如,你知道你能做网 络编程与 awk 吗?
- · 解决问题。 作为系统管理员,你总是解决问题无论是由您或他人。这就是所谓的经 验,经验让你更好和更有效。

我希望至少有一个技巧帮助你学到一些你不知道的东西。基本技巧喜欢这些让你更有效 率和增长您的经验,但最重要的是,技巧给你更多的空闲时间做更多的有趣的事,像玩游戏。 最棒的管理员很懒惰,因为他们不喜欢工作。他们找到最快的方式来工作,并迅速完成,使 他们能够继续享受他们懒惰的追求。